**in**

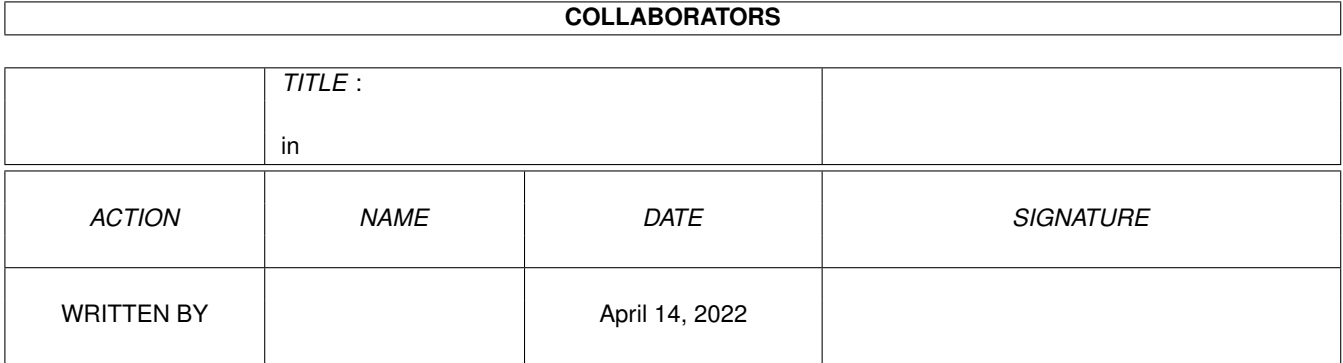

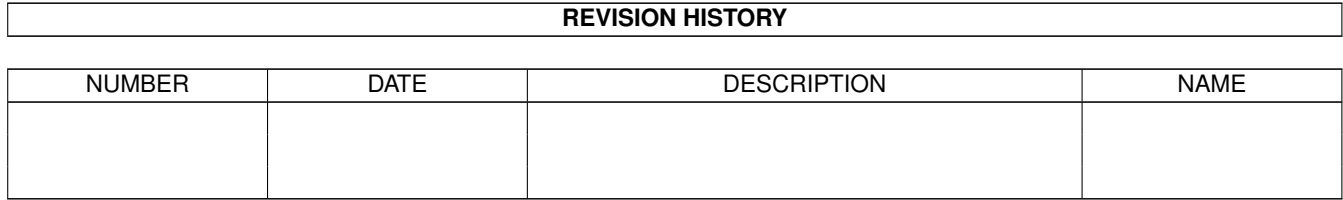

# **Contents**

#### $1$  in

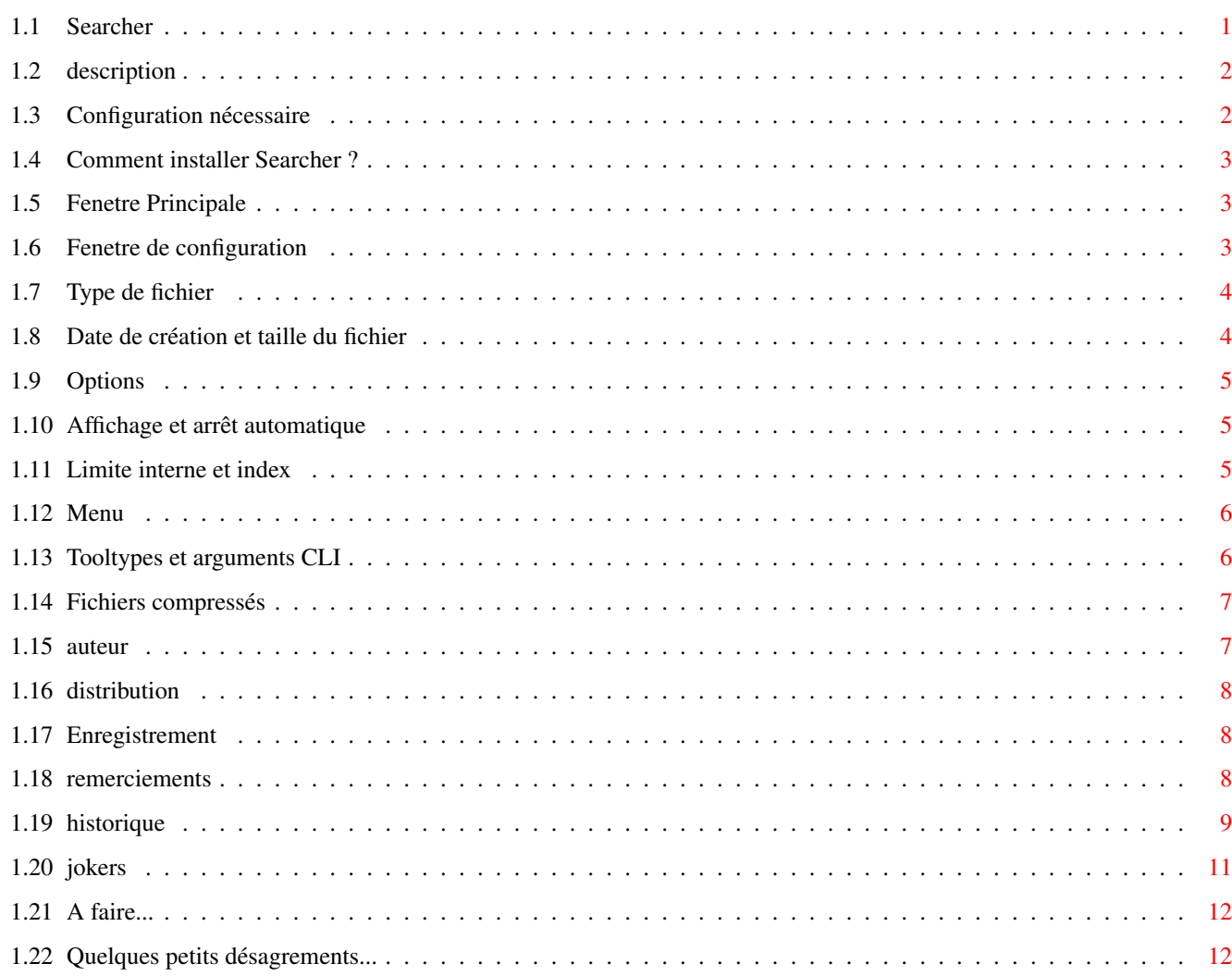

 $\mathbf 1$ 

## <span id="page-3-0"></span>**Chapter 1**

## **in**

## <span id="page-3-1"></span>**1.1 Searcher**

Searcher -- Version 3.8 SHAREWARE Documentation française 1. Introduction 1.1 [Description](#page-4-2) Une courte description de Searcher. 1.2 [Configuration nécessaire](#page-4-3) 2. Installation 2.1 [Installation](#page-5-3) Comment installer Searcher. 3. Mode d'emploi 3.1 [Fenêtre principale](#page-5-4) Description des éléments de la fenêtre principale. 3.2 [Fenêtre de configuration](#page-5-5) Description des éléments de la fenêtre de configuration. 3.3 [Menus](#page-8-2) Description du menu. 3.4 [Tooltypes et arguments CLI](#page-8-3) Liste des arguments supportés. 3.5 [Fichiers XPK](#page-9-2) Gestion des fichiers XPK. 4. Status 4.1 [L'auteur](#page-9-3) 4.2 [Distribution](#page-10-3) Conditions de distributions. 4.3 [Enregistrement](#page-10-4) Soutenez-nous ! 5. Divers 5.1 [Remerciements](#page-10-5)

- 5.2 [Historique](#page-11-1) Ce qu'a été Searcher.
- 5.3 [Améliorations futures](#page-14-2) Ce que sera Searcher.
- 5.4 [Bugs connus](#page-14-3)

#### <span id="page-4-0"></span>**1.2 description**

<span id="page-4-2"></span>Courte description de Searcher

Searcher est un outil de recherche de fichiers qui dispose de très nombreuses options, parmis lesquelles :

Recherche par index (très rapide) et gestionnaire d'index.

Support des arguments CLI et des tooltypes.

Réglage du type de fichier recherché avec multi-sélection. Possibilité d'inclusion et d'exclusion.

Recherche par date de création. Intervalle réglable. Options de recherche par rapport à la date du système.

Recherche par taille minimum et/ou maximum.

Arrêt automatique configurable.

Option pour ignorer les icônes lors d'une recherche.

Multi mots-clé (jusqu'à 50)

Multi mots-exclus (idem)

Actions sur les fichiers trouvés : copier, effacer.

Jusqu'à 5 actions spécifiques à chaque type de fichiers avec sortie CLI ou non (pour les archives lha par exemple).

Sauvegarde de la liste de fichiers trouvés, automatiquement ou non.

Mélange des résultats de plusieurs recherches.

Différenciation des majuscules/minuscules.

Buffer d'affichage paramétrable.

AppWindow.

Et BEAUCOUP d'autres...

Searcher est shareware depuis la version 3.0. La présente version n'est en aucun cas bridée. Simplement, si vous appréciez Searcher, pensez à soutenir [l'auteur](#page-9-3) en vous [enregistrant](#page-10-4).

#### <span id="page-4-1"></span>**1.3 Configuration nécessaire**

<span id="page-4-3"></span>Searcher a besoin de :

L'OS 2.0 ou supérieur.

La ReqTools.library © Nico François.

Searcher utilise si présents :

Le fichier FileClass.prefs (préférences des types de fichiers).

La locale.library et les catalogues associés searcher.catalog.

La petite commande xPK de Urban Dominik Müller dans le volume c: (pour décompacter les fichiers XPK que l'on veut voir).

L'option CrunchPatch de l'excellent MCP. La reconnaissance des [fichiers compactés](#page-9-2) est alors totale.

Il est vivement recommandé de posséder un disque dur pour avoir l'utilité de Searcher.

## <span id="page-5-0"></span>**1.4 Comment installer Searcher ?**

#### <span id="page-5-3"></span>Installation

Toujours pas de script Installer ! Pas de panique. Il n'est nullement obligatoire de copier des fichiers sur votre disque dur. Cependant, notez bien que lors de la sauvegarde des préférences de FileClass, le fichier préférence est copié dans l'assign ENVARC:.

Note importante :

Les catalogues utilisés par les présentes versions de Searcher et de FileClass ne sont pas tous compatibles avec les anciens. De même pour le fichier préférence FileClass.prefs. Donc, si vous avez une version précédente de Searcher, il est préférable de copier :

fileclass.prefs dans ENV:

searcher.catalog dans LOCALE:catalogs/VotreLangue/

fileclassprefs.catalog dans LOCALE:catalogs/VotreLangue/

Note importante :

Les versions de FileClassPrefs et de fileclass.prefs fournis dans cette archive ne sont pas compatible avec IconAct 1.0. Si vous l'utilisez, il vous faut récupérer une version plus récente sur Aminet.

## <span id="page-5-1"></span>**1.5 Fenetre Principale**

<span id="page-5-4"></span>Description des gadgets de la fenêtre principale

La liste : les fichiers trouvés lors des recherches apparaissent ici. Pour lancer une action associée au type du fichier, il suffit de double-cliquer. Il est possible d'utiliser les flèches haut/bas (pour se déplacer dans la liste) et return (équivalent du double-clique).

Sauver la liste : permet de sauver la liste courante sous la forme d'un fichier ASCII. Ne marche que si une liste est présente.

Répertoire : c'est le chemin d'accès que Searcher utilise pour la recherche. Il est possible de sélectionner un chemin par l'intermédiaire du gadget Choisir... qui ouvre une requête ReqTools. Si l'option Utiliser Index est activée, ces deux gadgets sont désactivés (voir [Options](#page-5-5) ).

Clé : c'est le mot-clé que Searcher utilise pour la recherche. Il est possible d'utiliser des [jokers](#page-13-1) . Notez bien que cela autorise un maximum de 50 mots-clés différents.

Choisir : ce gadget ouvre une requête ReqTools pour sélectionner un chemin de recherche.

Options : ce gadget ouvre la [fenêtre de configuration](#page-6-2) de Searcher.

Effacer : ce gadget efface le fichier sélectionné dans la liste après avoir demandé une confirmation. Le nom est alors retiré de la liste.

Copier : ce gadget copie le fichier sélectionné dans la liste.

Go : pour lancer une recherche, à condition qu'un chemin valide soit rentré dans le gadget Chemin. Sert également à enlever la pause.

#### <span id="page-5-2"></span>**1.6 Fenetre de configuration**

<span id="page-5-5"></span>Rubriques de la fenêtre de configuration

- 1. [Type de fichier](#page-6-2)
- 2. [Date/Taille du fichier](#page-6-3)
- 3. [Options](#page-7-3)
- 4. [Affichage](#page-7-4)
- 5. [Limite/Index](#page-7-5)

## <span id="page-6-0"></span>**1.7 Type de fichier**

<span id="page-6-2"></span>Réglage du type de fichier

Mot-clé : ce gadget est exactement le même que celui de la fenêtre principale : c'est le mot-clé que Searcher utilise pour la recherche. Il est possible d'utiliser des [jokers](#page-13-1) . Notez bien que cela autorise un maximum de 50 chaînes inclues différentes.

Laisser : ce gadget permet de spécifié des chaînes de caractères ne devant pas apparaître dans le nom du fichier recherché. On peut là aussi utiliser des [jokers](#page-13-1) . Notez bien que cela autorise un maximum de 50 chaînes exclues différentes.

Partie du nom : le mot-clé est défini comme étant une partie du nom du fichier recherché.

Nom exact : le mot-clé est défini comme étant le nom exact du fichier recherché.

Début du nom : le mot-clé est défini comme étant le début du nom du fichier recherché.

Fin du nom : le mot-clé est défini comme étant la fin du nom du fichier recherché.

Utiliser \* : le mot-clé est défini grâce au [joker](#page-13-1) \*.

Seulement fichiers : spécifie que la recherche ne porte que sur les fichiers.

Seulement répertoires : spécifie que la recherche ne porte que sur les répertoires.

Fichiers et répertoires : spécifie que la recherche porte indiférement sur les fichiers et les répertoires.

Format : cette option utilise le fichier FileClass.prefs et n'est valable pas valable pour les répertoires. Cette liste permet de restreindre la recherche à un ou plusieurs format(s) de fichier.

o : signifie que le format est desactivé.

+ ou - : signifie que le format est activé. + indique que le format du fichier doit être d'un des types sélectionnés ainsi (inclusion), tandis que - indique que le format du fichier doit impérativement être différents des types de fichiers sélectionnés ainsi (exclusion). A noter que l'usage de cette fonction ralentit la recherche, puisque le programme est obligé d'ouvrir chaque fichier pour un examen détaillé.

#### <span id="page-6-1"></span>**1.8 Date de création et taille du fichier**

<span id="page-6-3"></span>Réglage des dates et tailles limites

Du : active/désactive la date minimum de création du fichier recherché.

Au : active/désactive la date maximum de création du fichier recherché.

Janvier... : spécifie le mois de la date voulue.

Jour : spécifie le jour de la date voulue...

Année : spécifie l'année de la date voulue...

Dans les X derniers jours : pour effectuer une recherche sur les fichiers créés dans les X derniers jours spécifiés. Le bouton permet d'activer ou non l'option.

Taille minimum : ce gadget active/désactive l'option. Le gadget situé à sa droite permet de rentrer la taille minimum voulue.

Taille maximum : ce gadget active/désactive l'option. Le gadget situé à sa droite permet de rentrer la taille maximum voulue.

Octets... : permet de spécifier l'unité utilisée par la taille minimum/maximum.

Important : les options portant sur la taille d'un fichier n'est bien évidement prise en compte que pour les... fichiers.

## <span id="page-7-0"></span>**1.9 Options**

<span id="page-7-3"></span>Réglage des options générales

Ignorer .info : permet de tenir compte des fichiers se terminant par .info (les icônes).

Classement alphabétique : active/désactive le classement par ordre alphabétique à la fin de la recherche (qui peut prendre plusieurs secondes dans le cas d'une liste très importante).

Ecraser la liste précédente : spécifie à Searcher d'effacer ou non la liste courante lors du lancement d'une nouvelle recherche.

Ignorer les répertoires : spécifie à Searcher de stopper ou non à la fin du répertoire sélectionné, ce qui ne sert à rien en pratique.

Différencier M/m : pour prendre en compte les majuscules et les minuscules. S'applique au mot-clé et à l'option Laisser.

Sauvegarde automatique : comme le nom l'indique, chaque fois qu'une recherche est terminée et qu'elle a des résultats, la requête de sauvegarde de la liste apparait.

Mot de passe : certains fichiers XPK ont besoin d'un mot de passe pour être décryptés.

## <span id="page-7-1"></span>**1.10 Affichage et arrêt automatique**

<span id="page-7-4"></span>Réglage des options d'affichage et d'arrêt automatique

Utiliser buffer : ce buffer concerne l'affichage. Si le buffer est actif, la liste de fichier n'est rafraichie que tous les X fichiers trouvés.

Arrêt automatique : pour que Searcher s'arrête automatiquement dès qu'il a trouvé plus de X fichiers.

#### <span id="page-7-2"></span>**1.11 Limite interne et index**

<span id="page-7-5"></span>Réglage de la liste interne

Limites de recherche : cette limite est totalement différente de l'option Stopper après X fichiers trouvés. Explication : Searcher utilise une liste interne où sont stockés les noms des fichiers trouvés. Un problème s'est posé à moi : de quelle taille doit être cette liste ? Certaines recherches peuvent donner des centaines de fichiers. Une valeur fixe élevée n'est pas la solution idéale, puisque cela consomme de la mémoire. Voilà pourquoi la valeur de cette limite est éditable. A noter qu'aucune valeur inférieure à 100 n'est acceptée. Si la valeur est changée, la liste de fichiers trouvés est automatiquement remise à zéro lors de la recherche suivante, même si l'option Ecraser la liste précédente est désactivé.

Défaut : restore la valeur par défaut de la limite de recherche interne, c'est à dire 200 fichiers. C'est amplement suffisant pour la plupart des recherches.

Création et utilisation d'un index

Utiliser index : pour utiliser ou non un index. Si cette option est activée, le gadget Chemin est inactivé dans la fenêtre principale. L'avantage d'utiliser un index est que la recherche est beaucoup plus rapide.

Fichier index : c'est le nom du fichier index.

Choisir fichier index : ouvre une requête pour choisir un fichier index. Si vous choisissez un fichier index déjà existant, le chemin index apparaîtra dans le gadget correspondant.

Chemin index : c'est le chemin utilisé par l'index lors de la création d'un index.

Choisir chemin index : ouvre une requête pour choisir un chemin index.

Créer index : pour créer un index. Si le fichier index ou le chemin index n'a pas été entré, une requête s'ouvrira.

#### <span id="page-8-0"></span>**1.12 Menu**

<span id="page-8-2"></span>Description des menus

Menu Projet :

Choisir un chemin : ouvre une requête ReqTools pour sélectionner le chemin de la recherche.

Configuration : ouvre la [fenêtre de configuration](#page-5-5) .

Informations : ouvre une fenêtre d'information qui donne le type du fichier sélectionné et sa taille en octets.

A propos : ouvre une requête donnant quelques renseignements sur Searcher et [l'auteur](#page-9-3) .

Quitter : pour quitter Searcher...

Menu Configuration :

Type : pour aller directement à la rubrique type de fichier. Si la fenêtre de configuration n'est pas ouverte, elle s'ouvrira automatiquement.

Date/Taille : pour aller directement à la rubrique date/taille de fichier. Idem.

Options générales : pour aller directement à la rubrique options. Idem.

Affichage : pour aller directement à la rubrique affichage. Idem.

Limite/Index : pour aller directement à la rubrique limite/index. Idem.

Menu Recherche :

Go : pour lancer une recherche. Surtout utile pour son raccourci clavier.

#### <span id="page-8-1"></span>**1.13 Tooltypes et arguments CLI**

<span id="page-8-3"></span>Note

Si un tootype est inactif, c'est à dire s'il est entre parenthèses, ce sera la valeur par défaut qui sera utilisée.

Liste des tooltypes et des arguments CLI supportés par Searcher :

PATH= : spécifie le chemin utilisé lors de la recherche.

KEY= : spécifie un ou plusieurs mot(s)-clé. Les [Jokers](#page-13-1) sont valables.

MODEKEY= : spécifie le mode utilisé par le mot-clé. Les arguments supportés sont : PART, EXACT, BEGIN, END, USE\*.

LEAVE= : spécifie un ou plusieurs mot(s)-exclu. Les [Jokers](#page-13-1) sont valables.

MODELEAVE= : spécifie le mode utilisé par le mot-exclu. Les arguments supportés sont : PART, EXACT, BEGIN, END, USE\*.

TYPE= : spécifie le mode de recherche. Les arguments supportés sont : FILES, DIRECTORIES, FILES&DIRECTORIES.

FILETYPEINCL= : spécifie les types de fichier à considérer. Pour entrer plusieurs types, il suffit d'utiliser les [Jokers](#page-13-1). Si le nom d'un type de fichier possède des espaces, il faut les remplacer par le caractère "\_".

FILETYPEEXCL= : spécifie les types de fichier à considérer. Pour entrer plusieurs types, il suffit d'utiliser les [Jokers](#page-13-1). Si le nom d'un type de fichier possède des espaces, il faut les remplacer par le caractère "\_".

FROM= : spécifie la date minimum à prendre en compte. Le format est : jj/mm/aaaa. Cela active automatiquement cette option.

TO= : spécifie la date maximum à prendre en compte. Le format est : jj/mm/aaaa. Cela active automatiquement cette option.

LASTDAYS= : spécifie le nombre de jours de cette option qui se sera alors active.

SIZEMIN= : spécifie la taille minimum en octets. Cela active automatiquement cette option.

SIZEMAX= : spécifie la taille maximum en octets. Cela active automatiquement cette option.

IGNOREINFO= : active ou non cette option. Les arguments supportés sont : YES, NO. MASHLIST= : active ou non cette option. Les arguments supportés sont : YES, NO. IGNOREDIR= : active ou non cette option. Les arguments supportés sont : YES, NO. CASESENSITIVE= : active ou non cette option. Les arguments supportés sont : YES, NO. AUTOSAVE= : active ou non cette option. Les arguments supportés sont : YES, NO. PASSWORD= : précise le mot de passe à utiliser pour les fichiers cryptés avec XPK. BUFFER= : spécifie le nombre de fichier utilisé par le buffer d'affchage qui est alors activé. AUTOSTOP= : spécifie le nombre de fichier utilisé par l'arrêt automatique qui est alors activé. INTERNALLIMIT= : spécifie la limite interne. INDEX= : spécifie le nom et le chemin du fichier index à utiliser. INDEXPATH= : spécifie le répertoire dans lequel les fichiers index se trouvent.

SAVEPATH= : spécifie le répertoire dans lequel sont sauvées les listes de fichiers trouvés.

#### <span id="page-9-0"></span>**1.14 Fichiers compressés**

<span id="page-9-2"></span>Gestion des fichiers compressés

Searcher reconnait et décompacte automatiquement les fichiers XPK, lorsque vous cliquez sur l'un d'eux dans la liste des fichiers trouvés. Il est possible d'effectuer des recherches sur le type XPK, grâce au paramétrage de FileClassPrefs. Cependant, Searcher est incapable de faire des recherches sur un type de fichier qui est lui-même compacté en XPK. Par exemple, un executable compacté en XPK sera reconnus non comme étant de type executable mais de type XPK. Cela peut être embêtant pour certains, et je m'attelerais prochainement à la tâche si je suis motivé. Cependant, une solution existe déjà, avec l'excellent MCP. En effet, MCP dispose de l'option CrunchPatch qui permet de décompacter les fichiers au vol. Non seulement cela donne à Searcher la possibilité de reconnaître le vrai type d'un fichier compacté en XPK, mais en plus, cela introduit tous les autres formats de compression supportés par CrunchPatch (PowerPacker, Imploder,...). Attention toutefois, lorsque l'option type de fichier de Searcher est active, la recherche est ralentie par la décompression au vol des fichiers compactés.

Une nouveauté dans cette version est la possibilité de préciser un mot de passe pour décrypter les éventuels fichiers cryptés. Le système n'est pas très satisfaisant à mon goût : rien n'empêche une personne de récupérer le mot de passe...

#### <span id="page-9-1"></span>**1.15 auteur**

<span id="page-9-3"></span>Informations sur l'auteur Searcher a été entièrement écrit en Blitz Basic par Pierre Rivasseau. Pour me contacter par e-mail : pierre.rivasseau@esial.u-nancy.fr Ou à l'adresse suivante : Pierre Rivasseau 22, impasse Eugène Delacroix 03410 DOMERAT FRANCE

## <span id="page-10-0"></span>**1.16 distribution**

<span id="page-10-3"></span>Informations sur Searcher

Searcher est désormais SHAREWARE. Il est librement distribuable à condition que le contenu de l'archive ne soit pas modifié et qu'aucun bénéfice ne soit réalisé dessus. Cette version n'est pas bridée. Si vous appréciez Searcher et que vous l'utilisez fréquement, je vous encourage à nous soutenir en vous [enregistrant](#page-10-4) .

Les magazines voulant inclure Searcher sur une disquette ou un CD devront auront la gentillesse de m'envoyez le numéro concerné de leur parution.

### <span id="page-10-1"></span>**1.17 Enregistrement**

<span id="page-10-4"></span>Comment s'enregistrer ?

La participation financière est de 100 FF, 30 DM, 20 £, \$20 ou équivalent cash.

Remplisser un coupon du même style que celui ci-dessous en y joignant la somme demandée et en précisant que c'est pour Searcher, et envoyez-le à :

Pierre Rivasseau

22, impasse Eugène Delacroix

03410 Domérat

FRANCE

-------------------------------------

Nom :

Prénom :

Adresse :

Pays :

EMail :

Configuration :

-------------------------------------

#### <span id="page-10-2"></span>**1.18 remerciements**

<span id="page-10-5"></span>Mes remerciements à :

Acid Software, pour le Blitz Basic.

Les nombreux développeurs des librairies additionnelles du Blitz Basic.

Mathieu, pour ses conseils et ses séances de bêta-testing sauvages...

Amiga Computing pour avoir eu la gentilesse de m'avoir fait parvenir le numéro dans lequel W-Anim est distribué, chose que je ne crois pas avoir demandé dans la documentation.

Urban Dominik Müller pour sa commande CLI "xPK".

OFS pour ses conseils sur le guide, pour m'avoir envoyé l'excellent Amigazette n°19 avec Searcher 3.0 en disquette de couv' et enfin pour s'être enregistré à Searcher.

Stéphane Payet pour ses rapports de bugs et son enregistrement.

#### <span id="page-11-0"></span>**1.19 historique**

<span id="page-11-1"></span>Historique de Searcher :

Version 3.8 :

Corrections de quelques bugs pas trop méchants mais déplaisant (merci Stéphane !).

Ajouts d'un menu pour lancer la recherche avec un raccourci clavier (merci Stéphane !).

Extension du format de la clé d'enregistrement.

Redimension de la fenêtre de progression.

Ajout du joker \* utilisable à la place des options Partie du nom...

Nouveau format étendu d'index, mémorisant la date et l'heure de création, ainsi que le status de l'index (index mené à terme ou stoppé en cours de création).

Ajout d'un nouveau programme additionnel dans l'archive de Searcher : S-Index Manager. Il permet de lire les informations contenues dans les index, de mettre à jour un index...

Version 3.6 :

Ajout d'une barre de scroll horizontale sur la liste des fichiers trouvés.

Quelques modifications et optimisations mineures.

Version 3.5 :

Recherche par index : la vitesse est en général multipliée par un facteur allant de 2 à 3 suivant les options activées.

Bug corrigé de l'option Dans les X derniers jours.

Bug corrigé de l'option taille minimum/maximum.

Gestion des arguments CLI.

Gestion des tooltypes. Cela permet de garder actives ou inactives les options que vous souhaitez.

Plus besoin du fichier Searcher.prefs.

Raccourçis clavier : flèche haut/bas pour se déplacer dans la liste, return en guise de double-clique.

Gestion des mots de passe des fichiers XPK.

Ouverture ou non d'une fenêtre CLI (utile pour les archives lha entre autre...).

Utilisation d'une clé pour les utilisateurs enregistrés.

Correction partielle d'une incompatibilité avec VisualPrefs. Le programme réagit encore bizarement mais ne plante plus !

Version 3.2 :

Réecriture quasi-complète de Searcher. Gain très appréciable de vitesse. La routine des types de fichier est carrément 2 à 3 fois plus rapide...

Le bitonio vertical dans la première rubrique de configuration a été enlevé. Inutile.

Inclusion et exclusion dans la multi-séléction des formats de fichiers.

Un menu Configuration en plus, pour aller directement à la rubrique souhaitée. Appréciable surtout pour les racourcis clavier.

Support de plusieurs actions pour un même format de fichier et donc changement de format du fichier préférence fileclass.prefs.

Font Sensitive étendu : la largeur de la fonte utilisée est prise en compte pratiquement pour tous les gadgets. C'est du boulot, quand on n'utilise pas MUI ou bgui...

Quelques tests en plus, notamment quand la liste utilisée est pleine et quand plus de 50 chaînes de caractères sont entrées.

Petits détail, on ne peut plus entrer de date erronée (le 32 janvier par exemple..)

Version 3.1 :

Multi-sélection des formats de fichiers.

Un bug sur l'utilisation de la fonte par défaut a été corrigé.

Nouvelle documentation plus pro (n'est ce pas ? :)

Routine Quitter plus système. J'oubliais de libérer quelques objets, rien de plus...

Quelques gadgets en moins dans la fenêtre principale, qui est maintenant moins fouillie. Plus de bouton Pause, Stopper, et Quitter. Le Status a été également enlevé, remplacé avantageusement par Informations dans le menu.

Quand on lance une recherche sans avoir précisé un chemin, une requête s'ouvre pour le choisir.

La barre de progression a un look un peu plus 3D et le pourcentage s'affiche en dessous.

La sélection d'un fichier trouvé est plus simple. Il suffit de double-cliquer dessus pour lancer l'utilitaire associé au format du fichier.

Plus de chronomètre.

Rajout d'informations dans le menu, pour faire apparaître le format du fichier séléctionné.

Version 3.0 : troisième version distribuée sur Aminet

Searcher devient shareware.

Searcher explose la barre des 110 Ko sous les applaudissements de la foule ...

Routine de scan un peu modifiée : avant, la totalité des répertoires trouvés était mise en mémoire dans une liste de 10000 élements. Maintenant, seules les répertoires en cours de recherche sont mémorisés dans une table de 2000 X 2 (soit 2.5 fois moins que précédemment).

Support de la locale.library. Le language par défaut est l'anglais, et un catalogue français est fourni.

Gestion des fichiers XPK.

Pas mal de bugs dus aux multiples sous-routines que je rajoute un peu partout. Tout DOIT marcher maintenant. J'espère ;-)

Toutes les options sont désormais réunies dans la fenêtre Configuration. Le look de celle-ci a un petit air de famille avec MUI ou ClassAct avec deux nouveaux gadgets et tout plein de BevelBox (les cadres). Le tout est classé en cinq rubriques.

Nouvelle option Laisser pour faire des recherches sur des fichiers qui ne contiennent pas certaines chaînes de caractères. Le caractère | fait toujours office de joker.

Option Dans les X derniers jours rajoutée.

Barre de progression.

Option Informations complémentaires pour activer ou non l'affichage du nombre de fichiers trouvés en cours et de la barre de progression et le tri par ordre alphabétique (ce qui ralenti un peu Searcher).

La limite de recherche de Searcher est enfin paramétrable et sauvegardable. Un gadget Restore a été prévu pour les distraits qui font n'importe quoi. Ces limites ne prennent cependant effet qu'au démarrage suivant de Searcher.

Actions Copier et Effacer ajoutées.

Un buffer a été rajouté. Rien à voir avec le buffer des débuts de Searcher. Celui-ci concerne l'affichage de la liste des fichiers trouvés et est réglable. Lorsque le buffer est actif, la liste n'est rafraichie que par blocs de fichiers trouvés, ce qui accélère un peu la recherche.

La fenêtre principale est maintenant une App-Window. On peut tirer dessus un tiroir ou un volume pour sélectionner le répertoire de recherche.

Les options inactives sont recouvertes par un voile et le programme réagit lorsque, par exemple, l'utilisateur rentre -500 dans la taille minimum...

Option Stopper à la fin étendue : il est maintenant possible de choisir le nombre de fichiers qui provoque l'arrêt automatique de la recherche.

Les résultats de plusieurs recherches peuvent être mis bout à bout.

Et BEAUCOUP de détails qui passent inaperçus ou dont je ne me souviens plus...

Version 2.0 : deuxième version distribuée sur Aminet

Les formats de fichiers sont enfin disponibles. A chaque format correspond une action (désarchiver une archive lha, visualiser une image IFF,...). Il suffit de cliquer sur le fichier concerné pour lancer l'utilitaire choisi.

IdentityPrefs : un nouvel utilitaire pour régler soi-même les types de fichiers. On peut en ajouter ou en enlever, changer l' utilitaire assigné à chaque format.

La recherche de répertoires entiers est ajoutée.

De plus en plus fort, vous n'êtes plus obligé de donner un mot-clé. La recherche peut s'effectuer par exemple sur les images PNG dépassant 100 Ko créés avant le 3 Juillet 1996 sans qu'aucun mot-clé ne soit nécessaire !

L'option de recherche exacte/incomplète a été étendue : le mot-clé peut être également le début ou la fin du nom du fichier.

L'option Case Sensitive a été rajoutée. Searcher peut ignorer ou non la différence majuscule/minuscule.

Lorsque l'on passe dans les fenêtres annexes d'options, le busy-pointer est enfin utilisé si l'on reclique sur la fenêtre principale !!!!!

Première approche de la multi-recherche avec le symbole |.

Version 1.6 : version non distribuée

Les tooltypes pour choisir la fonte utilisée par Searcher sont obsolètes. Je les avais mis en place pour que l'utilisateur puisse avoir les fontes systèmes dans sa fenêtre. Maintenant, Searcher se débrouille tout seul et va chercher la fonte "par défaut" paramétrée dans le fichier font.prefs.

Un bug vicieux qui agissait sur la sélection ou non des dates et des tailles limites a été enlevé. Il fallait remettre à zéro deux variables, rien de plus.

Searcher est enfin passé en dessous de la barre des 60000 octets, non sans mal !

J'ai enlever des anciennes routines que j'avais oublié de retirer des pré-versions !

Le message Directory not available n'apparait plus que lorsque l'on veut lancer la recherche. C'était trop énervant !

La routine de scan est encore plus rapide quand l'option "Taille minimum" ou "Taille maximum" est activée ! Ce gain significatif est due au remplacement d'une instruction par une autre...

Version 1.5 : version non distribuée

Le cache directory n'est plus. Avant, Searcher scannait 2 fois le répertoire selectionné, puis si la recherche suivante était dans le même répertoire, Searcher ne le scannait plus qu'une fois. On oublie çà. Maintenant, un seul scan suffit. C'est plus simple pour tout le monde.

Nouveau gadget Save list pour sauvegarder la liste des fichiers trouvés.

Le gadget Quit est décalé tout à droite. C'est plus logique ;-)

Ajout d'un chronomètre. Petite option inutile et donc indispensable.

Le nombre de fichiers trouvés est affiché durant la recherche.

Des bugs mineurs ont été éliminés.

Version 1.0 : première version distribuée sur Aminet

#### <span id="page-13-0"></span>**1.20 jokers**

<span id="page-13-1"></span>Les jokers

Searcher ne gère pas la syntaxe de l'AmigaDOS. Néamoins, deux jokers sont supportés : les signes "|" et "\*".

| : Il permet de rentrer plusieurs mots-clé en même temps. Il est l'équivalent de l'opérateur logique OU.

\* : remplace n'importe quelle chaîne de caractère dans le mot clé. Attention : il n'est actif que si l'option Utiliser \* est activée !

Exemple de mot-clé :

\*mod\*|\*.8svx signifie faire une recherche sur les fichiers comportant "mod" dans leur nom (à n'importe quelle position) et sur les fichiers se terminant par l'extension ".8svx"

### <span id="page-14-0"></span>**1.21 A faire...**

<span id="page-14-2"></span>Améliorations futures envisagées :

Ajouts de catalogues Allemand, Espagnol et autres si une âme charitable est disposée à faire la traduction. Ré-écriture de l'interface à l'aide des nouvelles commandes NLibs ou MUI du Blitz Basic.

## <span id="page-14-1"></span>**1.22 Quelques petits désagrements...**

<span id="page-14-3"></span>Bugs connus dans Searcher :

La fonction Effacer ne marche pas très bien. Ce problème apparait quand on essaye d'efface